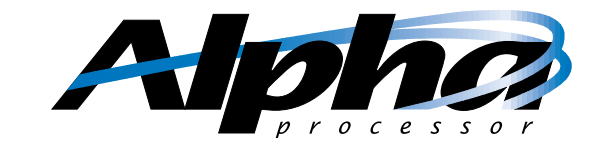

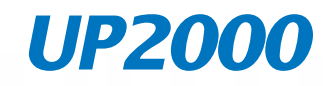

## *Quick Start Installation Guide*

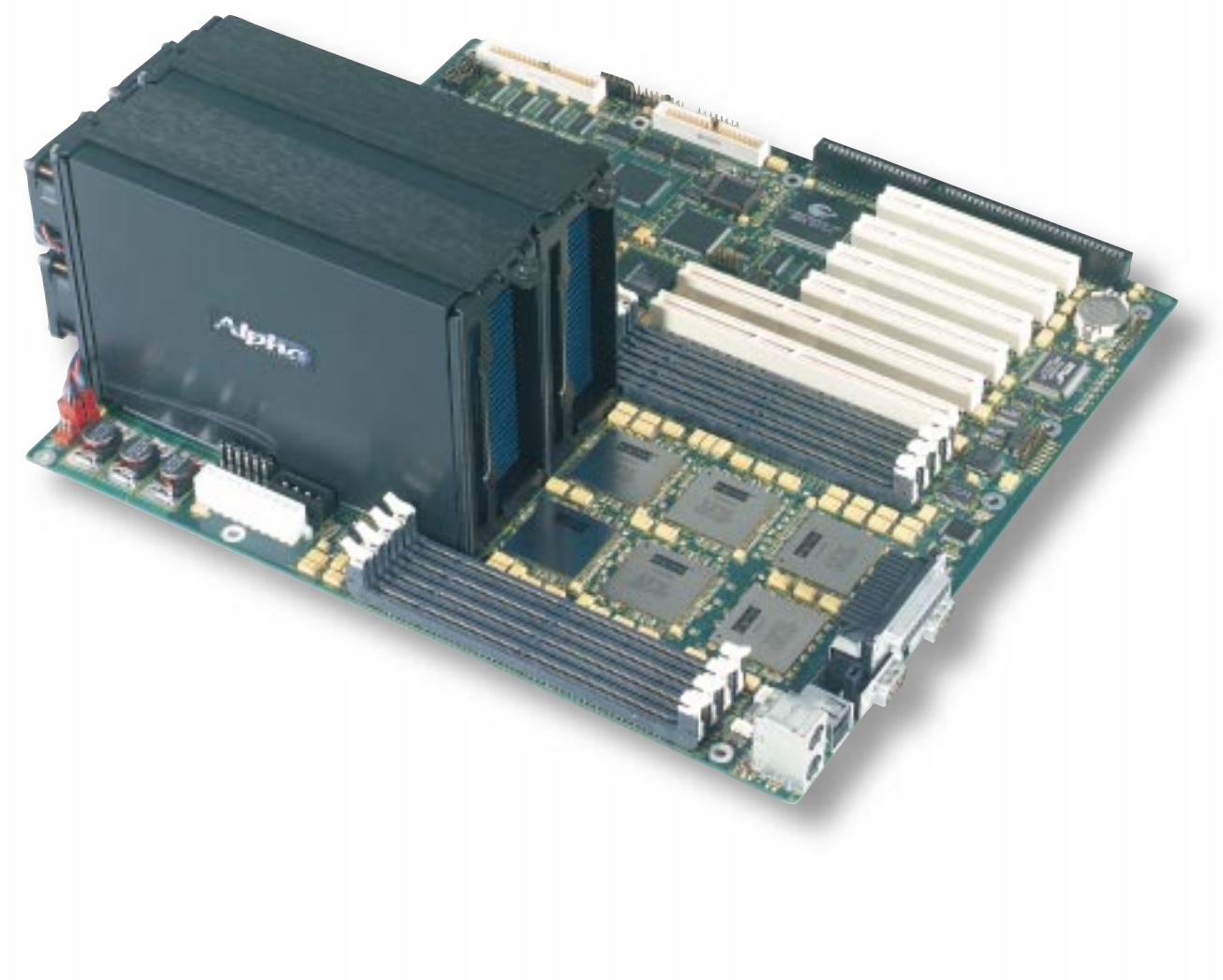

www.alpha-processor.com

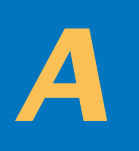

# *Tour of UP200*

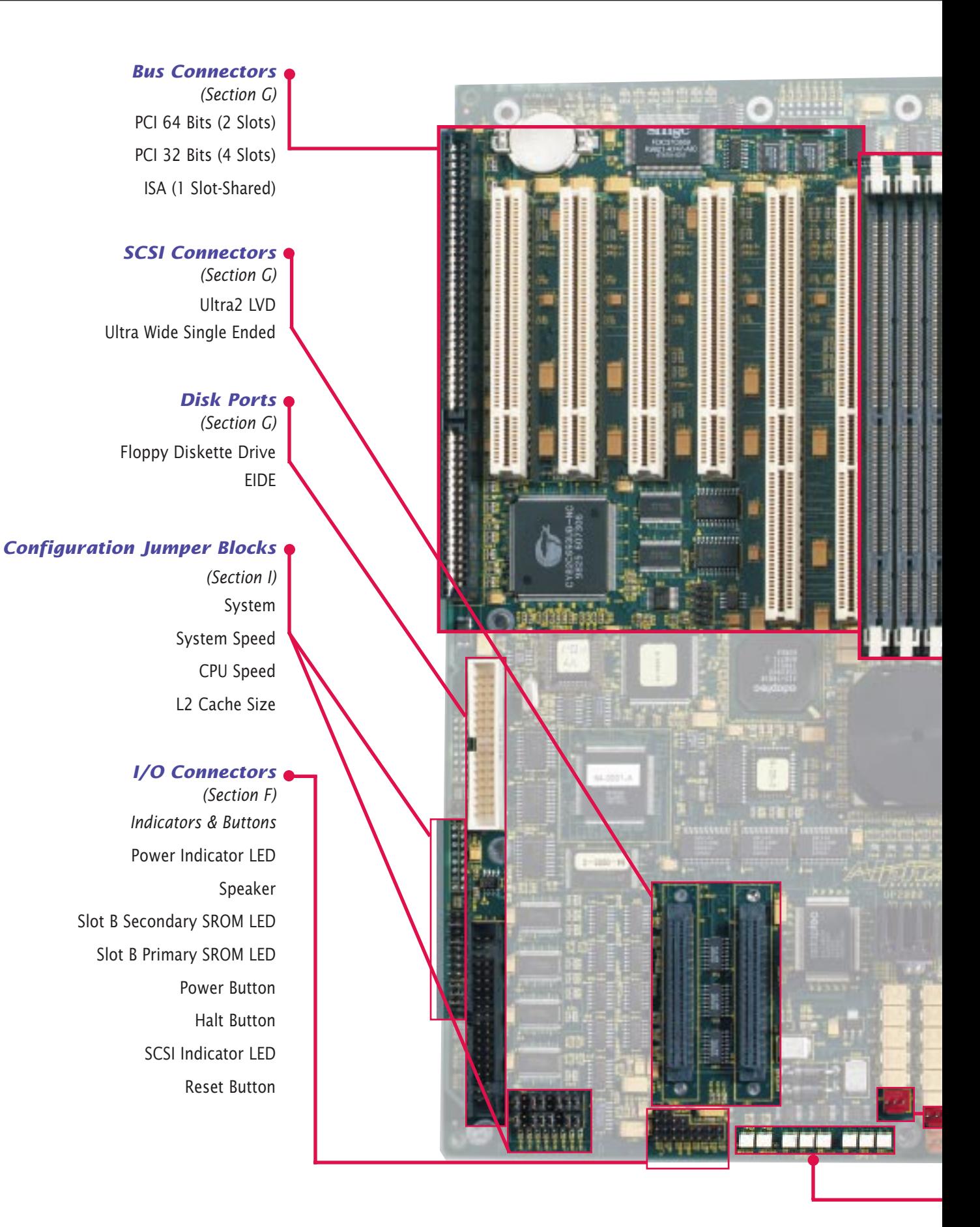

# *0 Motherboard*

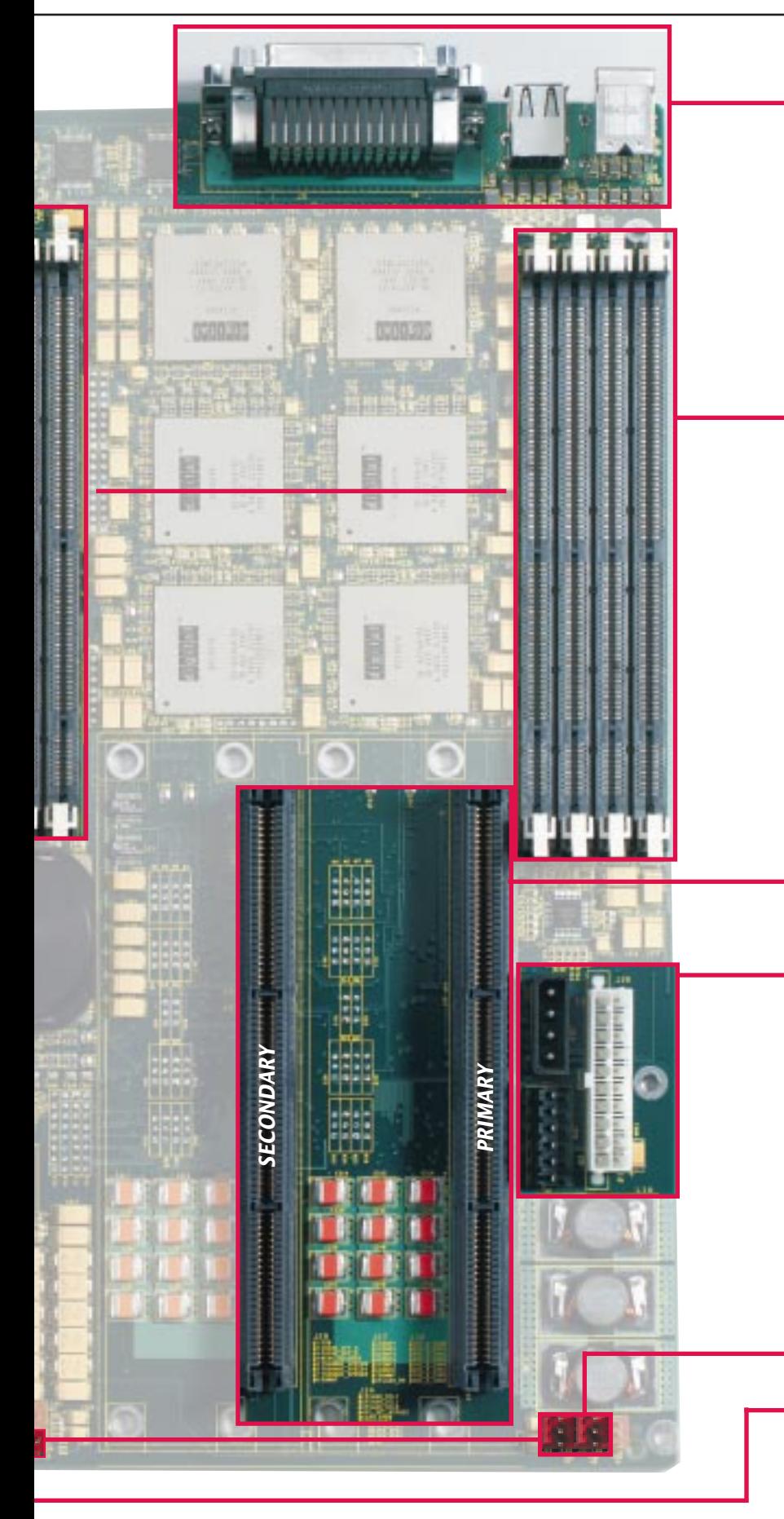

*System Support Connectors (Section I)* Keyboard & Mouse (stacked) USB Parallel Serial COM1 Serial COM2

### *Memory Module Slots*

*(Section E)* Bank 0 Bank 1 Minimum: 256 Mbyte Maximum: 2 Gbyte Bank Slot Pattern: Alternating

## *Alpha Slot B Cartridge Connectors*

*(Section H)* Primary Cartridge Slot (for Single Processor System) Secondary Cartridge Slot (for Dual Processor System)

#### *System Power*

*(Section F)* Slot B Power ATX Power ATX Option (3.3 v)

### *Fan Power Connectors*

Fan Power for Primary Slot *(Section F)* Fan Power for Secondary Slot *(Section F)*

*System LEDs*

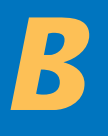

# *Unpack & Set Up*

T*he UP2000 Kit from Alpha Processor, Inc. is configured as a single or dual processor system. A single motherboard supports one or two Alpha Slot B Processor Cartridges.*

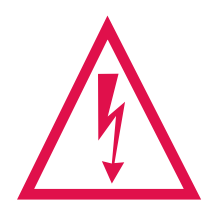

Remove the components carefully from their cartons and anti-static packaging bags.

*Always take appropriate electrostatic discharge safety measures when handling boards or cartridges.* 

Contents of the *UP2000 Kit* are:

### *Carton 1*

#### **Hardware**

- UP2000 Extended ATX Motherboard
- Alpha Slot B Cartridge Support Fixture (Goalposts) (2)
- Goalpost Covers (2) w/captive screw
- Installation Guide
- Product Warranty Card
- Read Me First sheet
- Documentation Floppy

#### **Software**

- NT HAL
- Linux boot and configuration software
- ATAPI driver
- Adaptec Onboard SCSI Driver
- Licensing Agreement

## *Components*

*Prepare for the UP2000 installation with the following components:*

![](_page_3_Picture_211.jpeg)

### *Carton 2 – for single processor systems* **Hardware**

- Alpha Slot B Cartridge
- Installation Guide
- Product Warranty Card

### *Carton 3 – for dual processor systems only*

#### **Hardware**

- Alpha Slot B Cartridge
- Installation Guide
- Product Warranty Card

![](_page_4_Picture_0.jpeg)

**!**

# *Mounting Requirements*

## *Chassis Mounting Holes*

Identify the **ten** standard Extended ATX mounting holes.

Check for the **eight** Slot B goalpost mounting holes.

For chassis or enclosures without this mounting hole pattern, obtain a drill template or chassis mounting tips from our website.

> *Slot B goalposts must be securely fastened to chassis backplate. http://www.alpha-processor.com*

![](_page_4_Picture_7.jpeg)

![](_page_4_Picture_8.jpeg)

and other UP2000 mounting information.

# *Attach to Chassis*

## *Motherboard & Goalposts to Chassis Assembly*

The goalposts hold Alpha Slot B cartridges securely in place on the UP2000 motherboard.

### *Requirements for attaching motherboard and goalposts fixture to the chassis are:*

- Fastening Hardware Eight Slot B captive nut shoulder screw and washers.
	- Eight M4x6mm long Phillips pan head screws.
	- Assorted standoffs, screws, and miscellaneous hardware supplied by chassis vendor.
- Tools Phillips head screwdriver, Flat head screwdriver, torque wrench, nut driver (1/4").
- Proper chassis mounting holes drilled for goalpost captive nuts.

#### *Use this mounting technique:*

- 1. Align the goalposts fixture holes with the corresponding motherboard clearance holes.
- 2. Affix goalposts to motherboard from the backside using captive nuts and torque to 8 inch/lbs.
- 3. Affix goalpost brace to goalpost assembly. Torque to 4 inch/lbs. (As shown in Section C Mounting Requirements.)
- 4. Secure this assembly to the chassis with the standoffs and screws supplied by the chassis vendor.
- 5. Secure M4x6mm screws through chassis to goalpost captive nuts.

![](_page_5_Picture_16.jpeg)

# *Install Memory DIMMs*

## *Memory Configuration*

The memory subsystem is comprised of:

- Two DIMM banks, designated Bank 0 and Bank 1.
- Each bank has four slots (sockets) that accept 168 pin PC100 SDRAM PLL Register based SPD DIMMs.
- Slots are configured in an *alternating* pattern.

Before installing DIMMs, carefully review the picture and guidelines shown below.

![](_page_6_Figure_8.jpeg)

## *Memory Guidelines*

- A bank **must** be fully populated (all four assigned slots must be utilized).
- Bank 0 **must** be populated first.
- A bank **must** utilize the **same** type, size, and speed DIMMs.
- Bank 0 and Bank 1 do **not** have to have same type, size, and speed DIMMs.
- Memory is supported in a size range between 256 MB (min) to 2 GB (max).

![](_page_6_Picture_159.jpeg)

![](_page_7_Picture_0.jpeg)

## *I/O Connections*

Make the following connections using the appropriate cables:

![](_page_7_Picture_4.jpeg)

**J41** Speaker **J42** Slot B Secondary SROM Clock **J43** Slot B Primary SROM Clock

**J40** Power Indicator LED

- **J44** Power Button
- **J45** Halt Button
- **J46** SCSI Indicator LED
- **J47** Reset Button
- Circle indicates Pin 1

## *Power Connections*

![](_page_7_Picture_12.jpeg)

![](_page_8_Picture_0.jpeg)

# *Install Cards & Cables*

## *Bus Connections*

Use slots J6 through J12 for access to ISA and PCI bus support.

![](_page_8_Picture_4.jpeg)

### **VIDEO OPTION MUST BE INSTALLED ON PCI BUS 0**

![](_page_8_Picture_107.jpeg)

# *I/O Ports*

Use sockets J24, J30, J31, J32, J33 to connect various disk peripheral devices.

![](_page_8_Picture_9.jpeg)

![](_page_9_Picture_0.jpeg)

**!**

# *Install Cartridges*

![](_page_9_Picture_2.jpeg)

*Use these components with special care. They weigh approximately three pounds each. A wire handle provides a convenient mechanism for safely inserting them.* 

### *Use this procedure to install Alpha Slot B cartridges:*

- Remove the Primary goalpost cover.
- Insert a Cartridge in Primary Slot (J23) for a single processor system.
- Use an insertion force of 35 pounds to seat the cartridge just below the goalpost.

**Note:** A single processor system **must** use the Primary Slot.

- Remove the Secondary goalpost cover.
- Insert a second Cartridge in Secondary Slot (J22) for a dual processor configuration.
- Place a processor cover over each Cartridge installed.
- Fasten each processor cover using its captive screw.

![](_page_9_Picture_13.jpeg)

![](_page_9_Picture_14.jpeg)

![](_page_10_Picture_0.jpeg)

## *System Support*

*I*

![](_page_10_Picture_2.jpeg)

## *Jumper Configuration*

Four jumper blocks must be configured. Use the following diagrams to set up the UP2000 System. **Note the pin numbering orientation of each jumper block.**

![](_page_10_Figure_5.jpeg)

## *Initial System Test*

Follow this procedure to confirm the proper installation of the UP2000 system:

- Ensure that all cables and modules are seated properly.
- Insert setup diskette in floppy drive.
- Turn on power.
- During the AlphaBIOS system initialization process, press F2 to enter Setup.

## *AlphaBIOS Setup Screen*

The AlphaBIOS Setup screen appears. User is ready to load the operating system.

![](_page_11_Picture_87.jpeg)

## *Reference Materials*

For additional information, see the *UP2000 User Manual*.

It is available from our Web site: **http://www.alpha-processor.com**